# **E**hips<u>mall</u>

Chipsmall Limited consists of a professional team with an average of over 10 year of expertise in the distribution of electronic components. Based in Hongkong, we have already established firm and mutual-benefit business relationships with customers from,Europe,America and south Asia,supplying obsolete and hard-to-find components to meet their specific needs.

With the principle of "Quality Parts,Customers Priority,Honest Operation,and Considerate Service",our business mainly focus on the distribution of electronic components. Line cards we deal with include Microchip,ALPS,ROHM,Xilinx,Pulse,ON,Everlight and Freescale. Main products comprise IC,Modules,Potentiometer,IC Socket,Relay,Connector.Our parts cover such applications as commercial,industrial, and automotives areas.

We are looking forward to setting up business relationship with you and hope to provide you with the best service and solution. Let us make a better world for our industry!

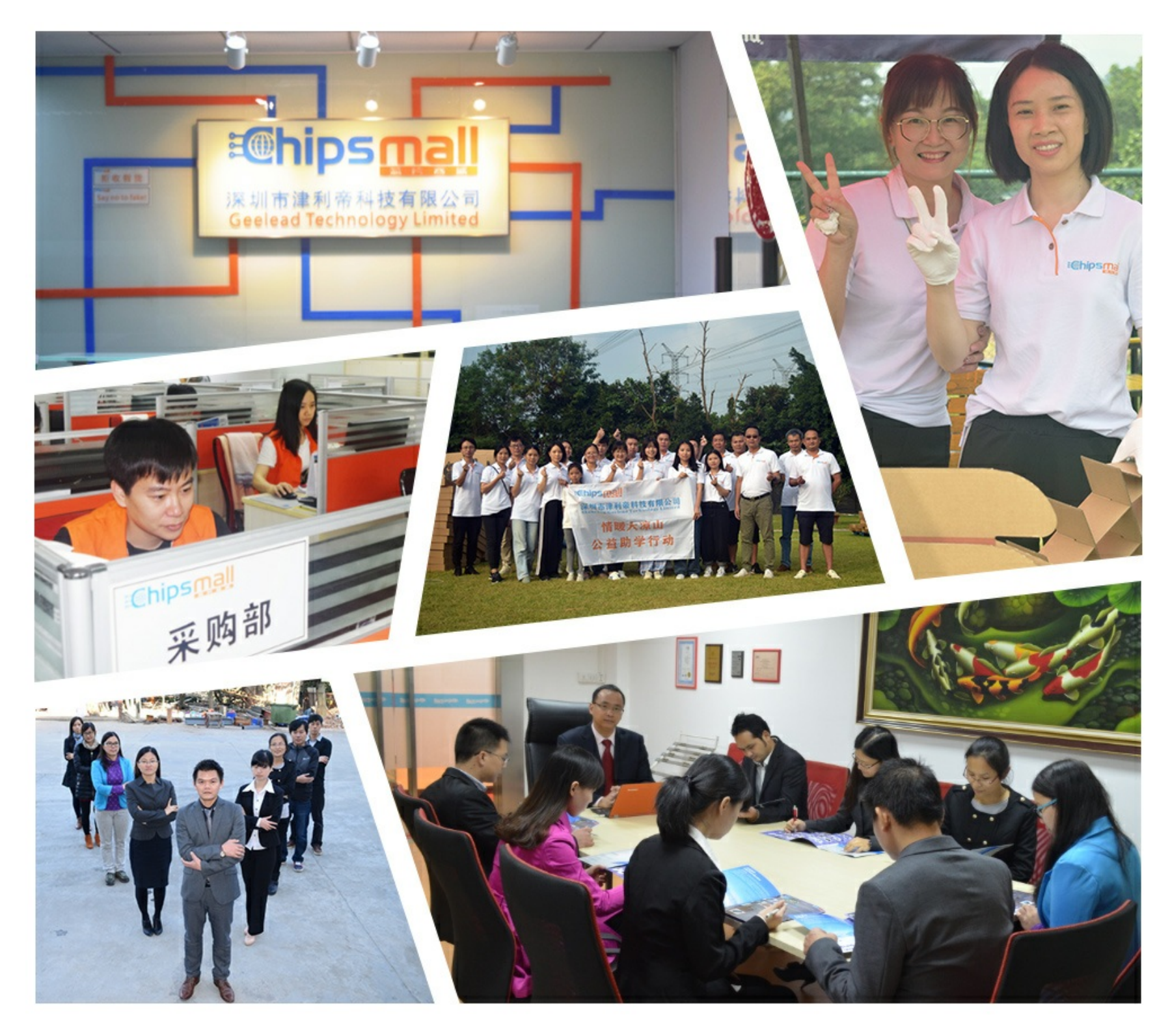

## Contact us

Tel: +86-755-8981 8866 Fax: +86-755-8427 6832 Email & Skype: info@chipsmall.com Web: www.chipsmall.com Address: A1208, Overseas Decoration Building, #122 Zhenhua RD., Futian, Shenzhen, China

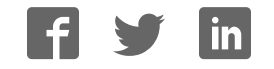

# **Virtex-5 FPGA ML555 Development Kit for PCI and PCI Express Designs**

**User Guide**

**UG201 (v1.4) March 10, 2008**

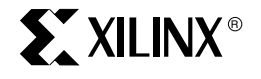

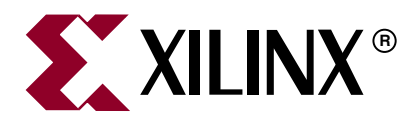

Xilinx is disclosing this Document and Intellectual Property (hereinafter "the Design") to you for use in the development of designs to operate on, or interface with Xilinx FPGAs. Except as stated herein, none of the Design may be copied, reproduced, distributed, republished, downloaded, displayed, posted, or transmitted in any form or by any means including, but not limited to, electronic, mechanical, photocopying, recording, or otherwise, without the prior written consent of Xilinx. Any unauthorized use of the Design may violate copyright laws, trademark laws, the laws of privacy and publicity, and communications regulations and statutes.

Xilinx does not assume any liability arising out of the application or use of the Design; nor does Xilinx convey any license under its patents, copyrights, or any rights of others. You are responsible for obtaining any rights you may require for your use or implementation of the Design. Xilinx reserves the right to make changes, at any time, to the Design as deemed desirable in the sole discretion of Xilinx. Xilinx assumes no obligation to correct any errors contained herein or to advise you of any correction if such be made. Xilinx will not assume any liability for the accuracy or correctness of any engineering or technical support or assistance provided to you in connection with the Design.

THE DESIGN IS PROVIDED "AS IS" WITH ALL FAULTS, AND THE ENTIRE RISK AS TO ITS FUNCTION AND IMPLEMENTATION IS WITH YOU. YOU ACKNOWLEDGE AND AGREE THAT YOU HAVE NOT RELIED ON ANY ORAL OR WRITTEN INFORMATION OR ADVICE, WHETHER GIVEN BY XILINX, OR ITS AGENTS OR EMPLOYEES. XILINX MAKES NO OTHER WARRANTIES, WHETHER EXPRESS, IMPLIED, OR STATUTORY, REGARDING THE DESIGN, INCLUDING ANY WARRANTIES OF MERCHANTABILITY, FITNESS FOR A PARTICULAR PURPOSE, TITLE, AND NONINFRINGEMENT OF THIRD-PARTY RIGHTS.

IN NO EVENT WILL XILINX BE LIABLE FOR ANY CONSEQUENTIAL, INDIRECT, EXEMPLARY, SPECIAL, OR INCIDENTAL DAMAGES, INCLUDING ANY LOST DATA AND LOST PROFITS, ARISING FROM OR RELATING TO YOUR USE OF THE DESIGN, EVEN IF YOU HAVE BEEN ADVISED OF THE POSSIBILITY OF SUCH DAMAGES. THE TOTAL CUMULATIVE LIABILITY OF XILINX IN CONNECTION WITH YOUR USE OF THE DESIGN, WHETHER IN CONTRACT OR TORT OR OTHERWISE, WILL IN NO EVENT EXCEED THE AMOUNT OF FEES PAID BY YOU TO XILINX HEREUNDER FOR USE OF THE DESIGN. YOU ACKNOWLEDGE THAT THE FEES, IF ANY, REFLECT THE ALLOCATION OF RISK SET FORTH IN THIS AGREEMENT AND THAT XILINX WOULD NOT MAKE AVAILABLE THE DESIGN TO YOU WITHOUT THESE LIMITATIONS OF LIABILITY.

The Design is not designed or intended for use in the development of on-line control equipment in hazardous environments requiring failsafe controls, such as in the operation of nuclear facilities, aircraft navigation or communications systems, air traffic control, life support, or weapons systems ("High-Risk Applications"). Xilinx specifically disclaims any express or implied warranties of fitness for such High-Risk Applications. You represent that use of the Design in such High-Risk Applications is fully at your risk.

© 2006-2008 Xilinx, Inc. All rights reserved. XILINX, the Xilinx logo, and other designated brands included herein are trademarks of Xilinx, Inc. PCI, PCI-X, PCIe, and PCI Express are trademarks or registered trademarks of PCI-SIG. All other trademarks are the property of their respective owners.

## **Revision History**

The following table shows the revision history for this document.

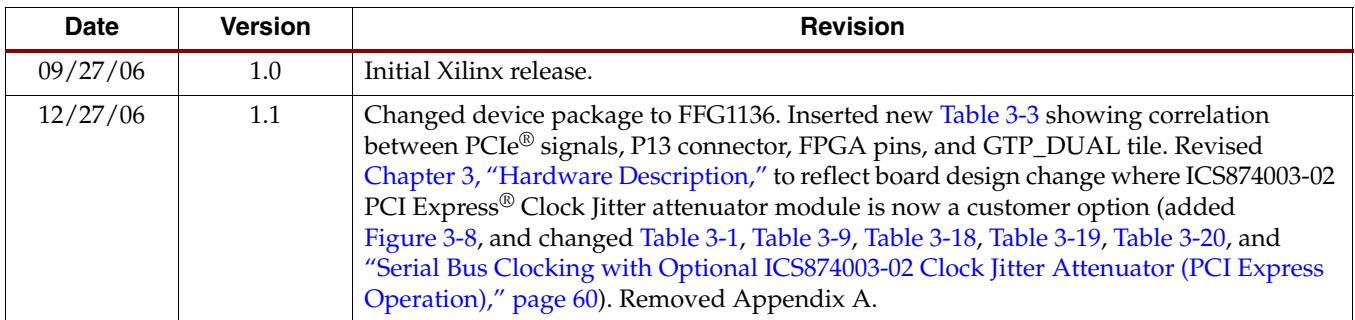

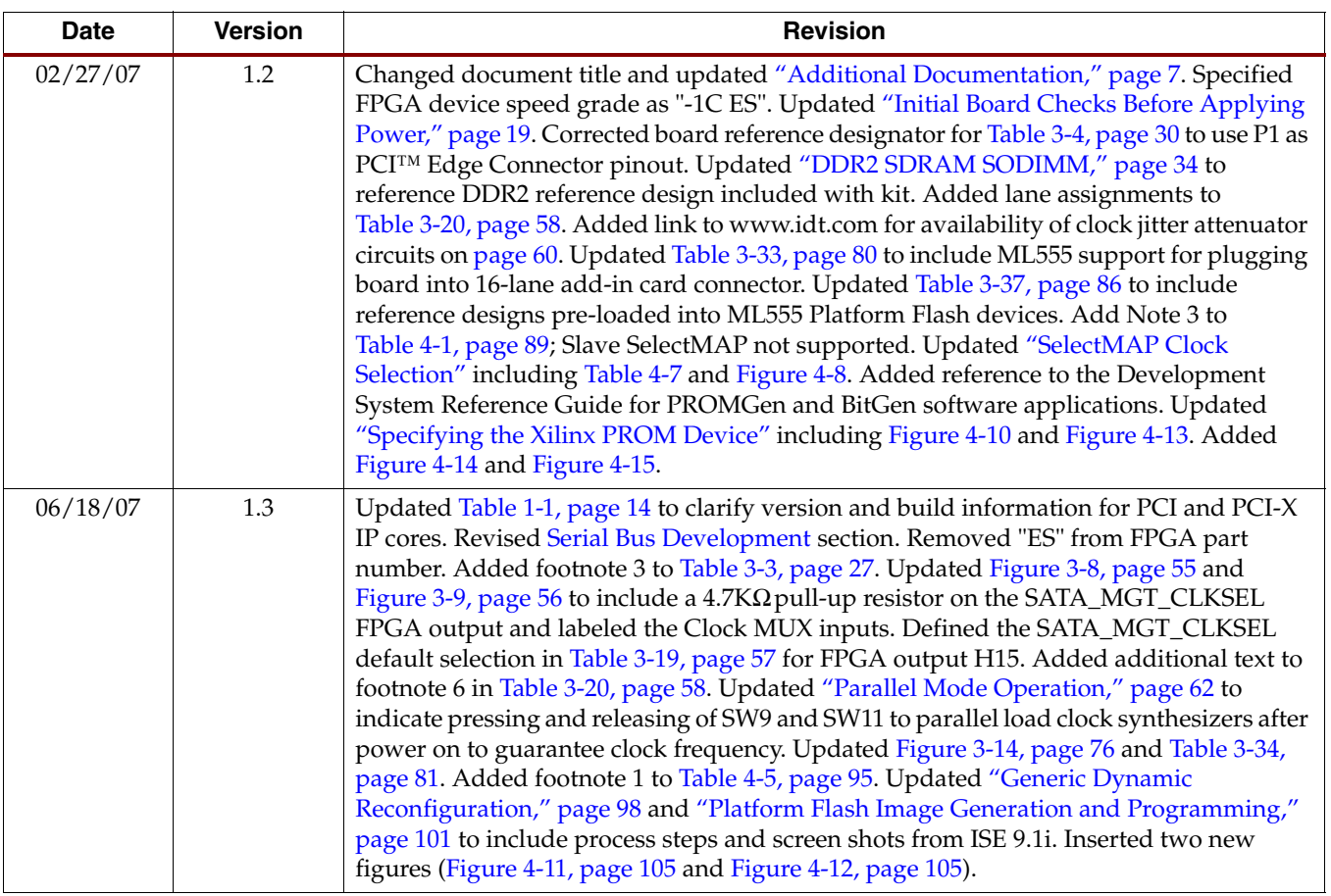

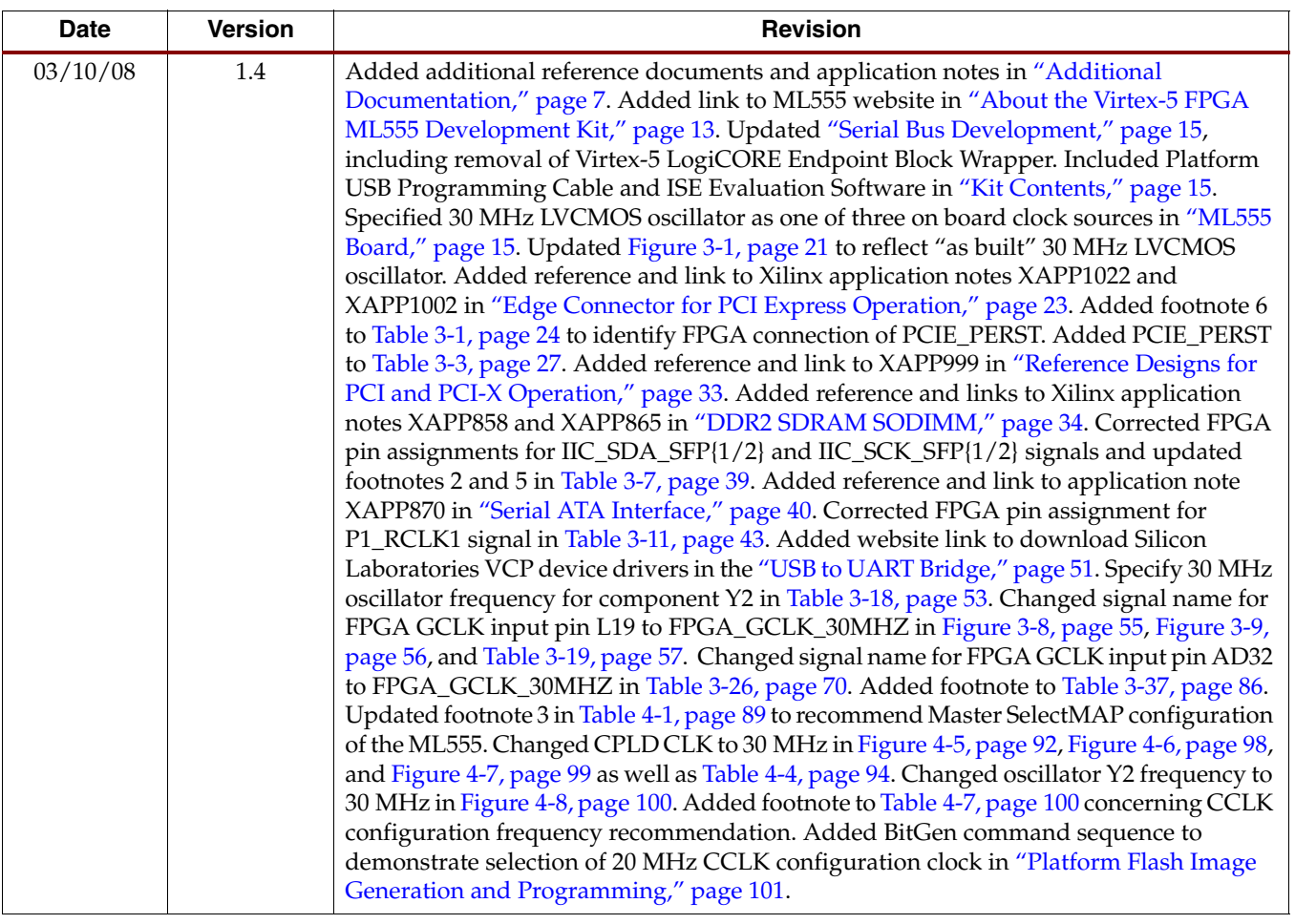

## *Table of Contents*

### **Preface: About This Guide**

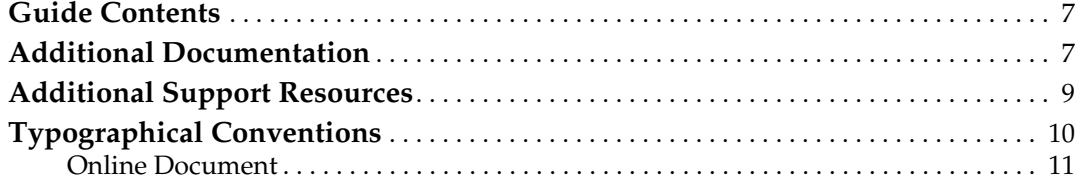

### **Chapter 1: Introduction**

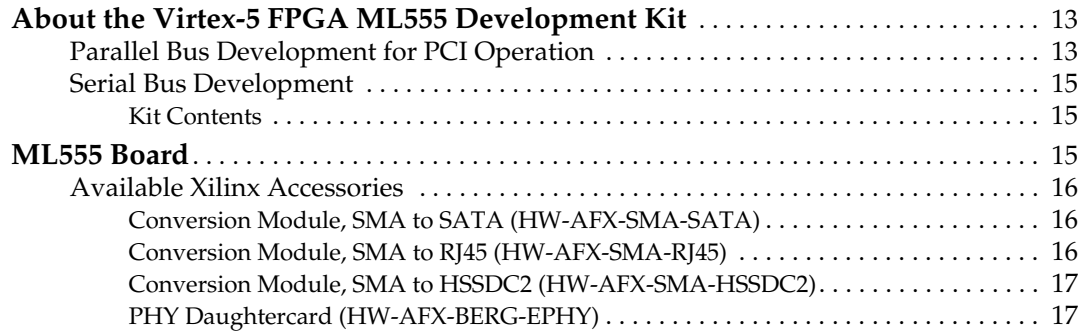

### **Chapter 2: Getting Started**

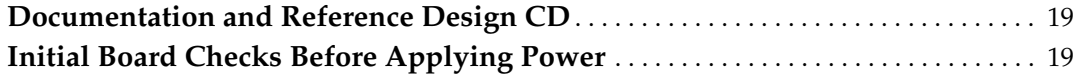

### **Chapter 3: Hardware Description**

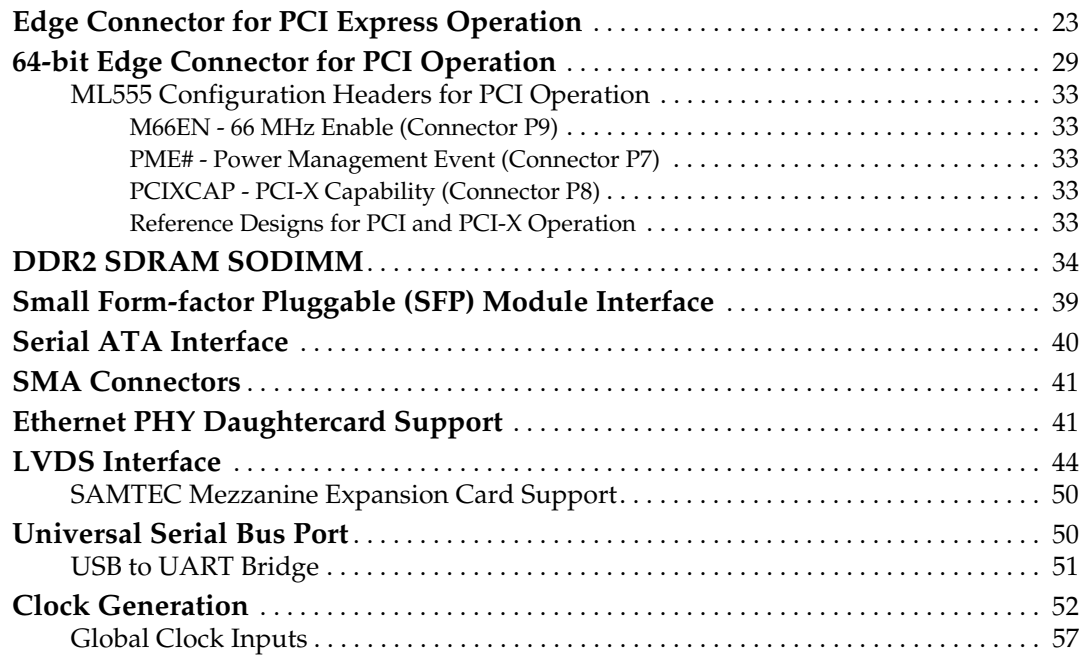

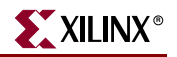

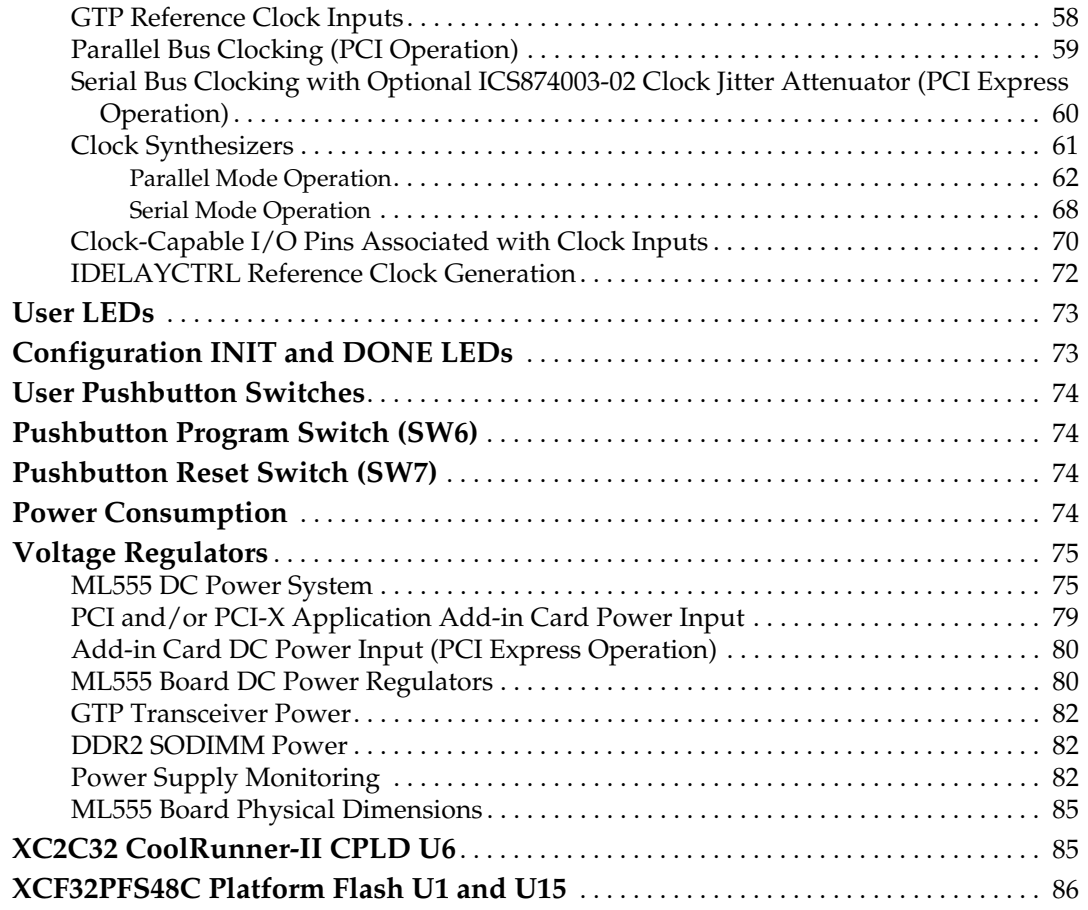

## **Chapter 4: Configuration**

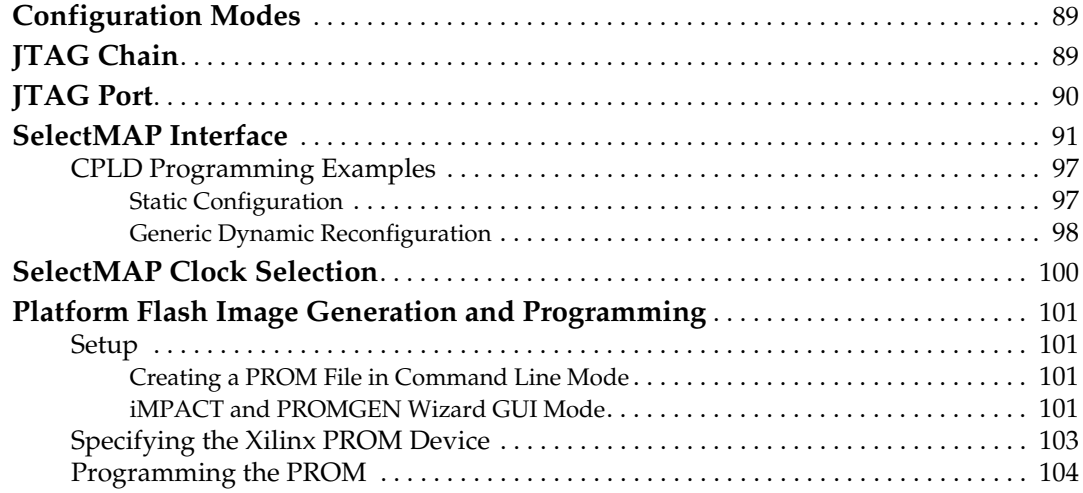

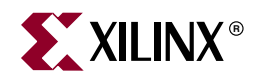

## *Preface*

## *About This Guide*

This user guide is a description of the Virtex™-5 FPGA ML555 Development Kit for PCI™ and PCI Express® designs. Complete and up-to-date documentation of the Virtex-5 family of FPGAs is available on the Xilinx website at http://www.xilinx.com/virtex5.

### **Guide Contents**

This manual contains the following chapters:

- Chapter 1, "Introduction"
- Chapter 2, "Getting Started"
- Chapter 3, "Hardware Description"
- Chapter 4, "Configuration"

### **Additional Documentation**

The following documents are also available for download at http://www.xilinx.com/virtex5.

• Virtex-5 Family Overview

The features and product selection of the Virtex-5 family are outlined in this overview.

• Virtex-5 Data Sheet: DC and Switching Characteristics

This data sheet contains the DC and Switching Characteristic specifications for the Virtex-5 family.

• Virtex-5 FPGA User Guide

This user guide includes chapters on:

- ♦ Clocking Resources
- ♦ Clock Management Technology (CMT)
- ♦ Phase-Locked Loops (PLLs)
- Block RAM and FIFO memory
- Configurable Logic Blocks (CLBs)
- SelectIO™ Resources
- ♦ I/O Logic Resources
- Advanced I/O Logic Resources

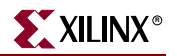

• Virtex-5 FPGA RocketIO GTP Transceiver User Guide

This user guide describes the RocketIO™ GTP transceivers available in the Virtex-5 LXT and SXT platform devices.

• Virtex-5 FPGA Embedded Tri-Mode Ethernet MAC User Guide

This user guide describes the dedicated Tri-Mode Ethernet Media Access Controller available in the Virtex-5 LXT and SXT platform devices.

- Virtex-5 Integrated Endpoint Block User Guide for PCI Express Designs This user guide describes the integrated Endpoint blocks in the Virtex-5 LXT and SXT platform devices for PCI Express® designs.
- Virtex-5 FPGA XtremeDSP Design Considerations

This guide describes the XtremeDSP™ slice and includes reference designs for using the DSP48E.

• Virtex-5 FPGA Configuration Guide

This all-encompassing configuration guide includes chapters on configuration interfaces (serial and SelectMAP), bitstream encryption, Boundary-Scan and JTAG configuration, reconfiguration techniques, and readback through the SelectMAP and JTAG interfaces.

• Virtex-5 FPGA System Monitor User Guide

The System Monitor functionality available in all the Virtex-5 devices is outlined in this guide.

• Virtex-5 FPGA Packaging Specifications

This specification includes the tables for device/package combinations and maximum I/Os, pin definitions, pinout tables, pinout diagrams, mechanical drawings, and thermal specifications.

• Virtex-5 PCB Designer's Guide

This guide provides information on PCB design for Virtex-5 devices, with a focus on strategies for making design decisions at the PCB and interface level.

The following documents provide supplemental material useful to this user guide:

- 1. DS090, *CoolRunner-II CPLD Famil*y
- 2. DS123, *Platform Flash In-System Programmable Configuration PRO*Ms
- 3. UG065, *PHY Daughter Card User Guide*
- 4. XAPP938, *Dynamic Bus Mode Reconfiguration of PCI-X and PCI Designs*
- 5. XAPP1022, *Using the Memory Endpoint Test Driver (MET) with the Programmed Input/Output Example Design for PCI Express Endpoint Cores*
- 6. XAPP1002, *Using ChipScope Pro to Debug Endpoint Block Plus Wrapper, Endpoint, and Endpoint PIPE Designs for PCI Express*
- 7. XAPP999, *Reference System: PLBv46 PCI Using the ML555 Embedded Development Platform*
- 8. XAPP858, *High-Performance DDR2 SDRAM Interface in Virtex-5 Devices*
- 9. XAPP865, *Hardware Accelerator for RAID6 Parity Generation / Data Recovery Controller with ECC and MIG DDR2 Controller*
- 10. UG086, *Xilinx Memory Interface Generator (MIG) User Guide*
- 11. XAPP870, *Serial ATA Physical Link Initialization with the GTP Transceiver of Virtex-5 LXT FPGAs*

12. XAPP693, *A CPLD-Based Configuration and Revision Manager for Xilinx Platform Flash PROMs and FPGAs*

The Endpoint Block Plus for PCI Express solution from Xilinx is a reliable, highbandwidth, scalable serial interconnect building block for use with the Virtex-5 LXT and SXT platform FPGAs. The core instantiates the Virtex-5 FPGA Integrated Block for PCI Express designs found in the Virtex-5 LXT and SXT devices. The Endpoint Block Plus core is a Xilinx CORE Generator<sup>™</sup> IP core included in the latest IP Update on the Xilinx IP Center. Included with the Xilinx IP are a data sheet, a getting started guide, and a user guide. These documents are generated by the CORE Generator tool when starting a design project. The documents can be downloaded from the Xilinx website at:

http://www.xilinx.com/support/documentation/ip\_documentation/pcie\_blk\_plus\_ds551.pdf http://www.xilinx.com/support/documentation/ip\_documentation/pcie\_blk\_plus\_gsg343.pdf http://www.xilinx.com/support/documentation/ip\_documentation/pcie\_blk\_plus\_ug341.pdf

Additional technical information on PCI Express solutions is available at:

http://www.xilinx.com/pciexpress

Xilinx provides customizable LogiCORE™ Initiator/Target cores for PCI and PCI-X applications designed to work with Virtex-5 FPGAs. Included with the Xilinx IP are a data sheet, getting started guide, and user guide. These documents are generated by the CORE Generator tool when starting a design project. Additional information is available on the Xilinx website at:

http://www.xilinx.com/products/design\_resources/conn\_central/protocols/pci\_pcix.htm

PCI, PCI-X<sup>™</sup>, and PCI Express specifications are available from the PCI Special Interest Group (PCISIG). Contact the PCI Special Interest Group office to obtain the latest revision of these specifications. Questions regarding the PCI Local Bus Specification or the PCI-X Addendum or membership in the PCI Special Interest Group can be forwarded through:

PCI Special Interest Group (PCI-SIG) 5440 SW Westgate Dr., #217 Portland, OR 97221

Phone: 800-433-5177 (inside the U.S.), 503-291-2569 (outside the U.S.) Fax: 503-297-1090 e-mail: administration@pcisig.com

Website: http://www.pcisig.com

- PCI Local Bus Specification, Revision 3.0
- PCI-X Addendum to the PCI Local Bus Specification
- PCI Express Base Specification
- PCI Express Card Electromechanical Specification

### **Additional Support Resources**

To search the database of silicon and software questions and answers, or to create a technical support case in WebCase, see the Xilinx website at: http://www.xilinx.com/support.

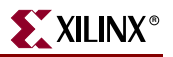

## **Typographical Conventions**

This document uses the following typographical conventions. An example illustrates each convention.

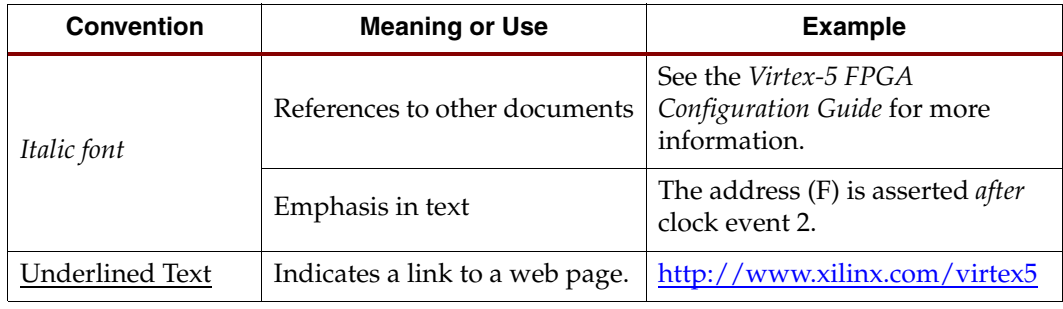

### Online Document

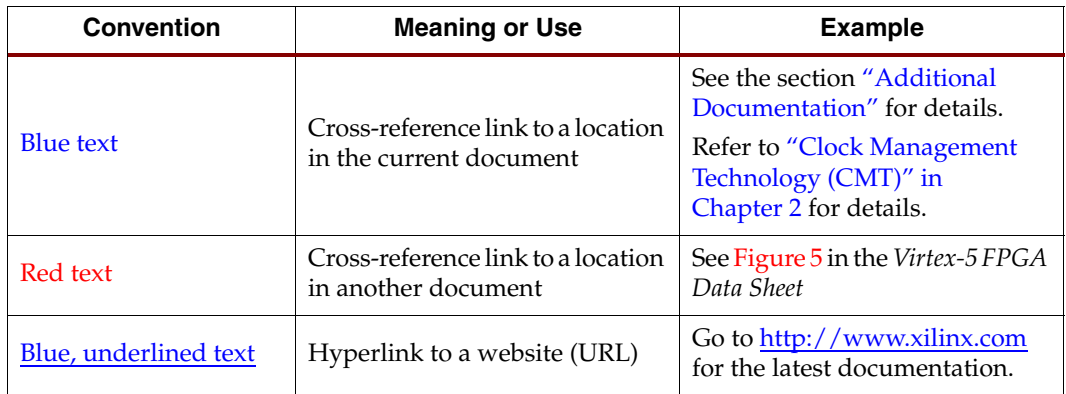

The following conventions are used in this document:

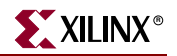

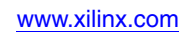

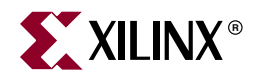

## *Chapter 1*

## *Introduction*

## **About the Virtex-5 FPGA ML555 Development Kit**

To develop parallel Peripheral Component Interconnect (PCI™) bus and serial PCI Express® bus add-in card applications, the Virtex™-5 FPGA ML555 board is configured and then plugged into a parallel PCI bus system unit or a serial PCI Express system unit. The board supports 32-bit or 64-bit PCI bus datapaths. The ML555 board has an eight-lane connector that allows the board to be plugged into an eight-lane add-in card socket for PCI Express operation. The ML555 kit does not include a lane conversion adapter, which would allow the eight-lane ML555 board to plug into an add-in card socket for single-lane PCI Express operation.

Additional information and design resources associated with the ML555 development kit is available at:

http://www.xilinx.com/products/devkits/HW-V5-ML555-G.htm

#### Parallel Bus Development for PCI Operation

This Virtex-5 FPGA based kit provides a development platform for designing and verifying PCI and PCI-X™ applications utilizing Xilinx LogiCORE™ intellectual property (IP) cores in a 3.3V signaling environment. The ML555 board is intended to plug-in to a 3.3V keyed system board. The ML555 board is not a Universal add-in card nor is it intended to plug into a 5V keyed system board. Figure 1-1 shows how to identify a 3.3V system board slot (left side) from a non-supported 5V system board slot (right side).

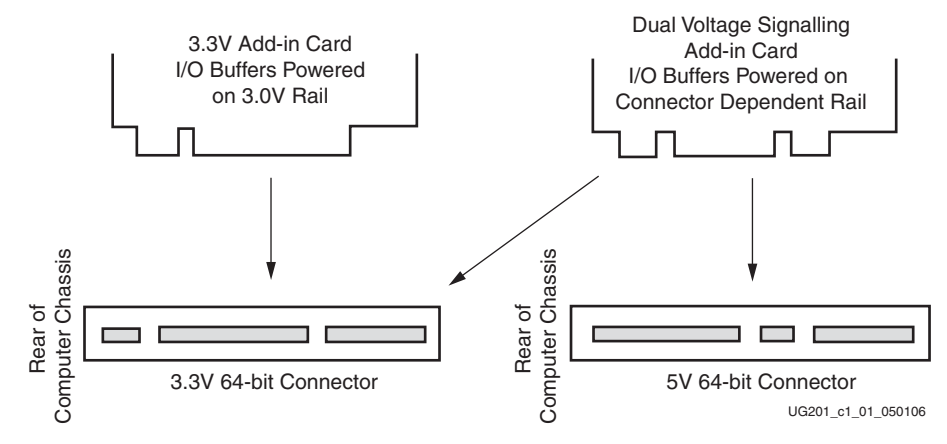

Figure 1-1: **Add-in Card Connectors**

The ML555 board is supported by Xilinx LogiCORE IP versions 4 and 6, respectively. Each core has a primary version number, shown in Table 1-1, followed by a revision or build number. More information about the current versions of these cores is available in the LogiCORE data sheets for the PCI and PCI-X section of the PCI/PCI-X product lounge (refer to http://www.xilinx.com/products/logicore/lounge/lounge.htm). Table 1-1 lists the Xilinx cores for PCI and PCI-X operation.

| <b>Version</b> | <b>Bus</b><br>Mode | <b>Bus Width</b> | <b>Clock</b><br><b>Frequency</b> | <b>Clock Type</b><br>(FPGA Pin #) |
|----------------|--------------------|------------------|----------------------------------|-----------------------------------|
| v4             | <b>PCI</b>         | 32 bits          | 33 MHz                           | Global (J14)                      |
| v4             | <b>PCI</b>         | 32 bits          | 66 MHz                           | Global (J14)                      |
| v4             | <b>PCI</b>         | 64 bits          | 33 MHz                           | Global (J14)                      |
| v6             | $PCI-X$            | 64 bits          | $133 \text{ MHz}$                | Global (J14)                      |
| v6             | PCI-X              | 64 bits          | $100 \text{ MHz}$                | Global (J14)                      |
| v6             | PCI-X              | 64 bits          | 66 MHz                           | Global (J14)                      |
| v6             | <b>PCI</b>         | 64 bits          | 33 MHz                           | Global (J14)                      |

Table 1-1: **Xilinx Cores Supporting PCI and PCI-X Operation**

These Xilinx interface cores are pre-implemented and fully tested modules for Xilinx FPGAs.

The v4 64-bit interface is compliant with the PCI Local Bus Specification, revision 3.0. The v6 64-bit interface is compliant with the PCI Local Bus Specification, revision 3.0, and the PCI-X Addendum, revision 2.0.

The pinout for each Virtex-5 device and the relative placement of the internal logic are predefined. Critical paths are controlled by constraints to ensure predictable timing, significantly reducing the engineering time required to implement the bus interface portion of a user design. When targeting an XC5VLX50T-FFG1136 FPGA, the Xilinx CORE Generator™ tool provides an example design and a constraints file utilizing the ML555 board pinout for PCI and PCI-X designs.

Resources can instead be focused on unique user application logic in the FPGA and on the system-level design. As a result, the Xilinx interface products for PCI and PCI-X operation minimize product development time.

The following links provide more information:

- Xilinx LogiCORE products: www.xilinx.com/products/design\_resources/conn\_central/index.htm
- PCI and PCI-X specific applications: www.xilinx.com/products/design\_resources/conn\_central/protocols/pci\_pcix.htm

Included with the purchase of the ML555 development kit is a 90-day access to full system hardware evaluation versions of the Virtex-5 FPGA LogiCORE products for PCI and PCI-X designs. The following link provides additional information specific to the ML555 board and LogiCORE products:

www.xilinx.com/ipcenter/ml555/ml555\_eval\_instr.htm

#### Serial Bus Development

The ML555 board is supported by a LogiCORE endpoint wrapper to configure the Integrated Endpoint Block for PCI Express operation in Virtex-5 LXT and SXT FPGAs:

• *Virtex-5 FPGA LogiCORE Endpoint Block Plus Wrapper for PCI Express designs*

This is the recommended wrapper for PCI Express designs. It provides many ease-ofuse features and optimal configuration for Endpoint applications while simplifying the design process and reducing the time-to-market.

The endpoint solution is delivered through the Xilinx CORE Generator tool. Full access to the core, including bitstream generation capability, can be obtained through registration at no extra charge.

Additional technical information on Xilinx PCI Express solutions is available at:

www.xilinx.com/pciexpress

Refer to UG197, *Virtex-5 Integrated Endpoint Block User Guide for PCI Express Designs* for more information on the integrated Endpoint solution.

#### Kit Contents

The ML555 board kit includes the following:

- Virtex-5 FPGA ML555 board (XC5VLX50T-FFG1136C-1 speed grade FPGA)
- Documentation and reference design CD
- Time-out evaluation licenses for the LogiCORE IP for PCI and PCI-X designs
- Drivers for Jungo Software Technologies WinDriver device driver development kit can be downloaded from www.jungo.com/dnload.html and evaluated for 60 days
- Xilinx Platform Cable USB programming cable
- $ISE^{TM}$  evaluation software

For assistance with any of these items, contact your local Xilinx distributor or visit the Xilinx online store at www.xilinx.com.

The heart of the kit is the ML555 board. This manual provides comprehensive information on this board.

#### **ML555 Board**

The ML555 board includes the following:

- XC5VLX50T-FFG1136C -1 speed grade FPGA
- 200-pin 1.8V SODIMM socket with 256 MB (32M x 64 bit) DDR2 SDRAM SODIMM
- Three on-board clock sources, two differential SMA clock inputs, and two programmable clock synthesizers:
	- ♦ 30 MHz LVCMOS
	- 125 and 200 MHz Epson 2.5V EG-2121CA LVDS and LVPECL, respectively
- One Universal Serial Bus (USB) 2.0 port (USB interface cable not provided)
- Support for up to four FPGA design images in two Xilinx XCF32P-FSG48C Platform Flash configuration PROM devices
- Static or dynamic device reconfiguration support with the XC2C32 CoolRunner™ II CPLD

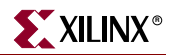

- 64-bit 3.3V system board keyed connector for PCI or PCI-X operation
- Support for Endpoint designs in x1, x4, and x8 lane configurations
- Two Small Form-factor Pluggable (SFP) Transceiver module ports (SFP modules are not included)
- Xilinx Generic Interface (XGI) headers support installation of Xilinx Ethernet PHY daughtercard (sold separately) for 10/100/1000 Mb Ethernet connectivity
- Two SAMTEC LVDS interface connectors with up to 24 high-speed LVDS channels each (cables sold separately)
- One Serial ATA (SATA) disk drive interface connector (SATA cable not provided)
- One set of SMA ports for offboard GTP transceiver connectivity
- User pushbutton switches and LEDs
- Device configuration through on-board Platform Flash or Xilinx Platform Cable USB
- PCI clocking support for global and regional clocking applications
- On-board power regulators (3.0V PCI, 2.5V, 1.8V, 1.0V, 0.9V  $V_{TT}$ )
- Two programmable clock synthesizer chips to support DDR2 memory interfaces, 10/100/1000 Mb Ethernet protocols, SATA, Fibre Channel, Aurora, and other serial GTP baud rates

#### Available Xilinx Accessories

The ML555 board has one set of SMA connectors connected to one of the GTP transceiver ports of the XC5VLX50T FPGA. Xilinx sells a number of SMA conversion module boards that permit the conversion of the on-board SMA interface to other popular multi-gigabit serial connector interfaces. These accessories boards are available through your local Xilinx Sales office.

Xilinx also provides an Ethernet PHY daughtercard that can be used to provide dual Ethernet connectivity to the ML555 development kit.

**Note:** Not all accessories are RoHS compliant, and they might not be available in all countries. Contact your local Xilinx Sales office to determine product availability.

#### Conversion Module, SMA to SATA (HW-AFX-SMA-SATA)

The SMA to SATA module can be used in conjunction with the ML555 SMA connectors. The ML555 only provides one set of SMA connectors, whereas the HW-AFX-SMA-SATA conversion module contains two sets of SMA connectors and two SATA connectors. DC power is not provided to the SATA disk drive from either the ML555 board or the conversion module.

The SMA to SATA conversion module can be ordered from Xilinx as part number HW-AFX-SMA-SATA. Contact your local sales office for pricing information. Additional information on the conversion module is available from the Xilinx website at:

www.xilinx.com/xlnx/xebiz/designResources/ip\_product\_details.jsp?key=HW-AFX-SMA-SATA

#### Conversion Module, SMA to RJ45 (HW-AFX-SMA-RJ45)

The SMA to RJ45 module can be used in conjunction with the ML555 SMA connectors to convert the SMA interface to a RJ45 interface. This adapter does not support 10/100/1000BASE-T applications.

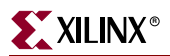

The SMA to RJ45 conversion module can be ordered from Xilinx as part number HW-AFX-SMA-RJ45. Contact your local sales office for pricing information. Additional information on the conversion module is available from the Xilinx website at:

www.xilinx.com/xlnx/xebiz/designResources/ip\_product\_details.jsp?key=HW-AFX-SMA-RJ45

#### Conversion Module, SMA to HSSDC2 (HW-AFX-SMA-HSSDC2)

The SMA to HSSDC2 module can be used in conjunction with the ML555 SMA connectors to convert the SMA interface to a HSSDC2 interface.

The SMA to HSSDC2 conversion module can be ordered from Xilinx as part number HW-AFX-SMA-HSSDC2. Contact your local sales office for pricing information. Additional information on the conversion module is available from the Xilinx website at:

www.xilinx.com/xlnx/xebiz/designResources/ip\_product\_details.jsp?key=HW-AFX-SMA-HSSDC2

#### PHY Daughtercard (HW-AFX-BERG-EPHY)

The PHY daughtercard plugs into the XGI headers on the ML555 board. The PHY daughtercard provides Ethernet capability to the ML555 development platform by using two Marvel Alaska 88E1111 Gigabit over copper transceivers. These PHY devices perform all physical layer (PHY) functions, operate at 10/100/1000 Mb/s and support many interfaces of the embedded tri-mode Ethernet MAC in the Virtex-5 FPGA.

The PHY daughtercard can be ordered from Xilinx as part number HW-AFX-BERG-EPHY. Contact your local sales office for pricing information. Additional information on the PHY daughtercard is available from the Xilinx website at:

www.xilinx.com/xlnx/xebiz/designResources/ip\_product\_details.jsp?key=HW-AFX-BERG-EPHY

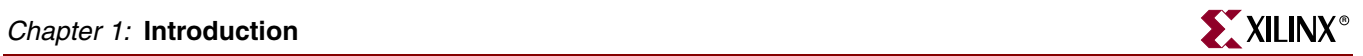

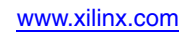

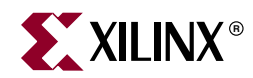

## *Chapter 2*

## *Getting Started*

This chapter describes the items needed to configure the Virtex-5 FPGA ML555 board. The ML555 board is tested prior to shipment and should work out of the box. The installer is recommended to inspect the board prior to use and confirm proper jumper and switch settings as directed in this user guide.

The ML555 board must be plugged into either a parallel bus expansion slot for PCI systems or a serial system bus expansion slot for PCI Express systems. The DC power provided to the ML555 board from the PCI Express and PCI buses is different. The ML555 system power configuration must be properly configured through board headers and shunts prior to plugging into the system unit. Failure to configure the ML555 DC power system might result in damage to the ML555 board or the system unit.

Contact Xilinx Technical Support with any questions about proper configuration of the ML555 prior to powering up a system at:

http://www.xilinx.com/support/clearexpress/websupport.htm

### **Documentation and Reference Design CD**

The CD included in the Virtex-5 FPGA ML555 board kit contains the board design files, including schematics, PCB layout, and bill of materials. FPGA and CPLD design constraint files are included on the CD. This file provides a signal listing and physical FPGA pin locations (LOC) constraint to get started designing user applications with the Xilinx ISE software. Signal names can be changed to match user preferences if the board schematic signal names are not identical to the top-level user design file names. Open the ReadMe.txt file on the CD to review the list of contents.

### **Initial Board Checks Before Applying Power**

**Note:** These steps **MUST** be performed before plugging in the ML555 board:

- 1. Set up the Configuration Mode Switch SW5 for Master SelectMAP. See Table 4-1, page 89 and Figure 4-2, page 89.
- 2. Configure Jumper Block P2 to select configuration CCLK source (FPGA). See Table 4-7, page 100 and Figure 4-8, page 100.
- 3. Configure Jumper Block P3 to select one of four Platform Flash configuration files or use JTAG programming cable to load user design. See Table 3-37, page 86.
- 4. Switch SW8: selects the FPGA  $V_{\text{CCINT}}$  source (PCI or PCI Express bus) as described in "ML555 DC Power System," page 75.
- 5. Jumper Block P18: enables the 12V to 5V enable for PCI Express operation as described in "ML555 DC Power System," page 75.

The ML555 board now can be plugged into a powered down 3.3V (only) add-in card slot for PCI Express or PCI/PCI-X operation. See the cd\_rom. txt file on the CD.

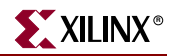

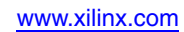

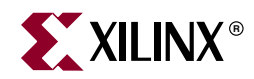

## *Chapter 3*

## *Hardware Description*

A high-level block diagram of the Virtex-5 FPGA ML555 board is shown in Figure 3-1, followed by a brief description of each board section. Figure 3-2 is a photograph of the ML555 board with the key interfaces marked.

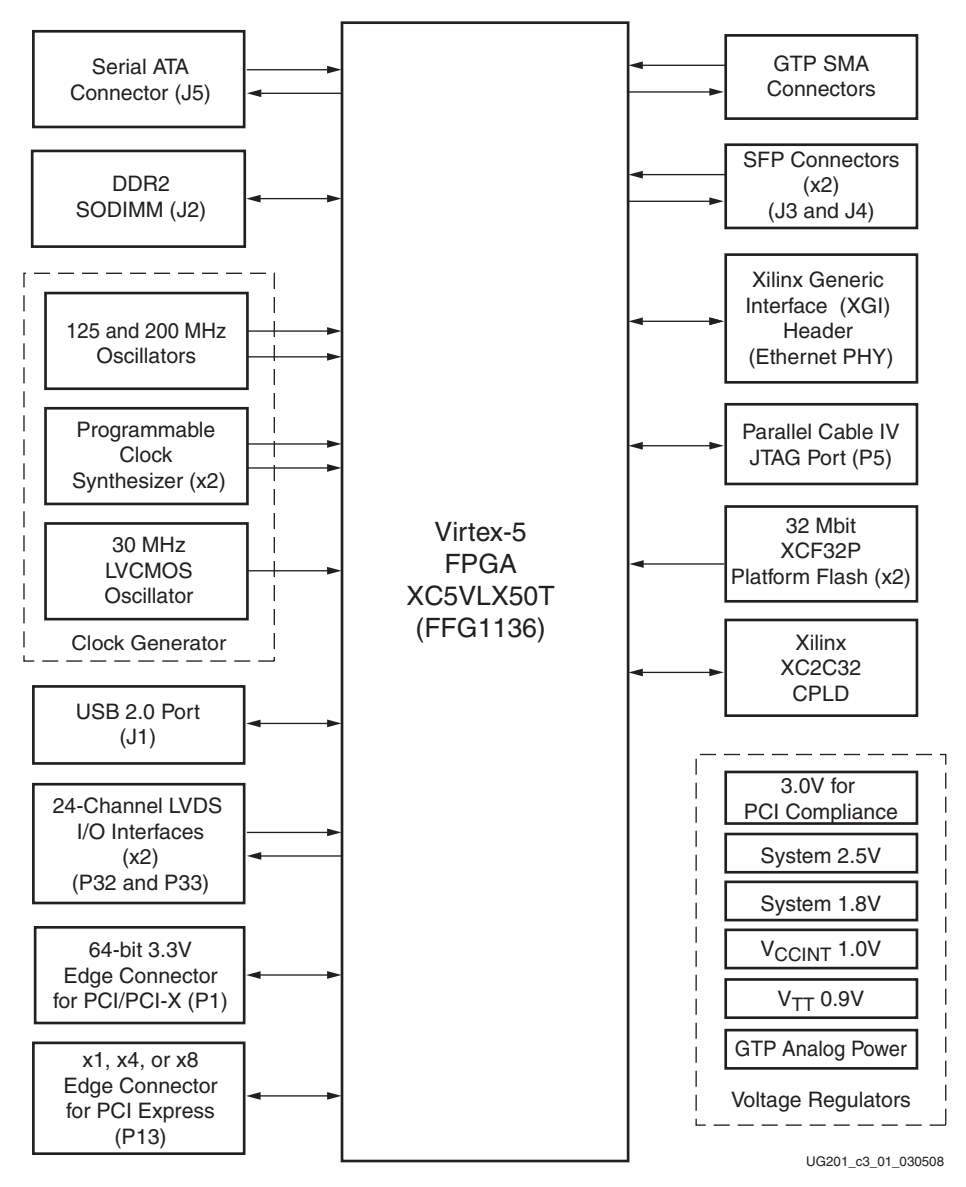

Figure 3-1: **ML555 Board Block Diagram**

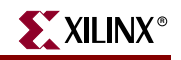

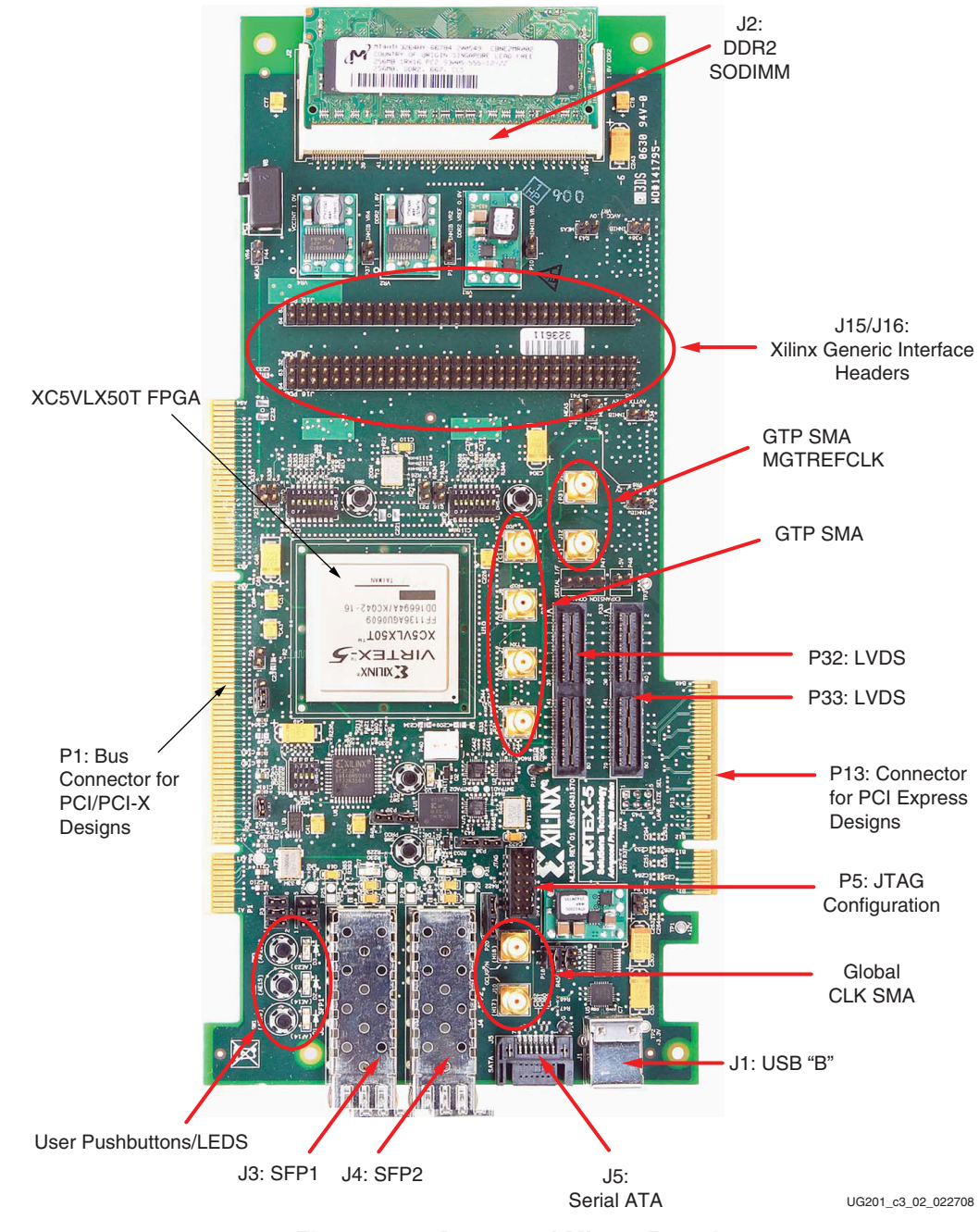

Figure 3-2: **Annotated ML555 Board**

The CD included in the kit contains ML555 board schematics and layout files.

## **Edge Connector for PCI Express Operation**

**Caution!** PCI and PCI Express system units provide different DC voltages to the add-in card connectors. Before plugging the ML555 board into the system unit, the power configuration header settings must be reviewed to verify that the board will be powered properly. Failure to configure the power system properly could result in damage to the system unit or the ML555 board. Refer to Figure 3-16, page 78 to see how the SW8 switch and the P18 connector are configured for PCI Express power.

Figure 3-3 shows the location of the edge connector and power management headers for PCI Express systems.

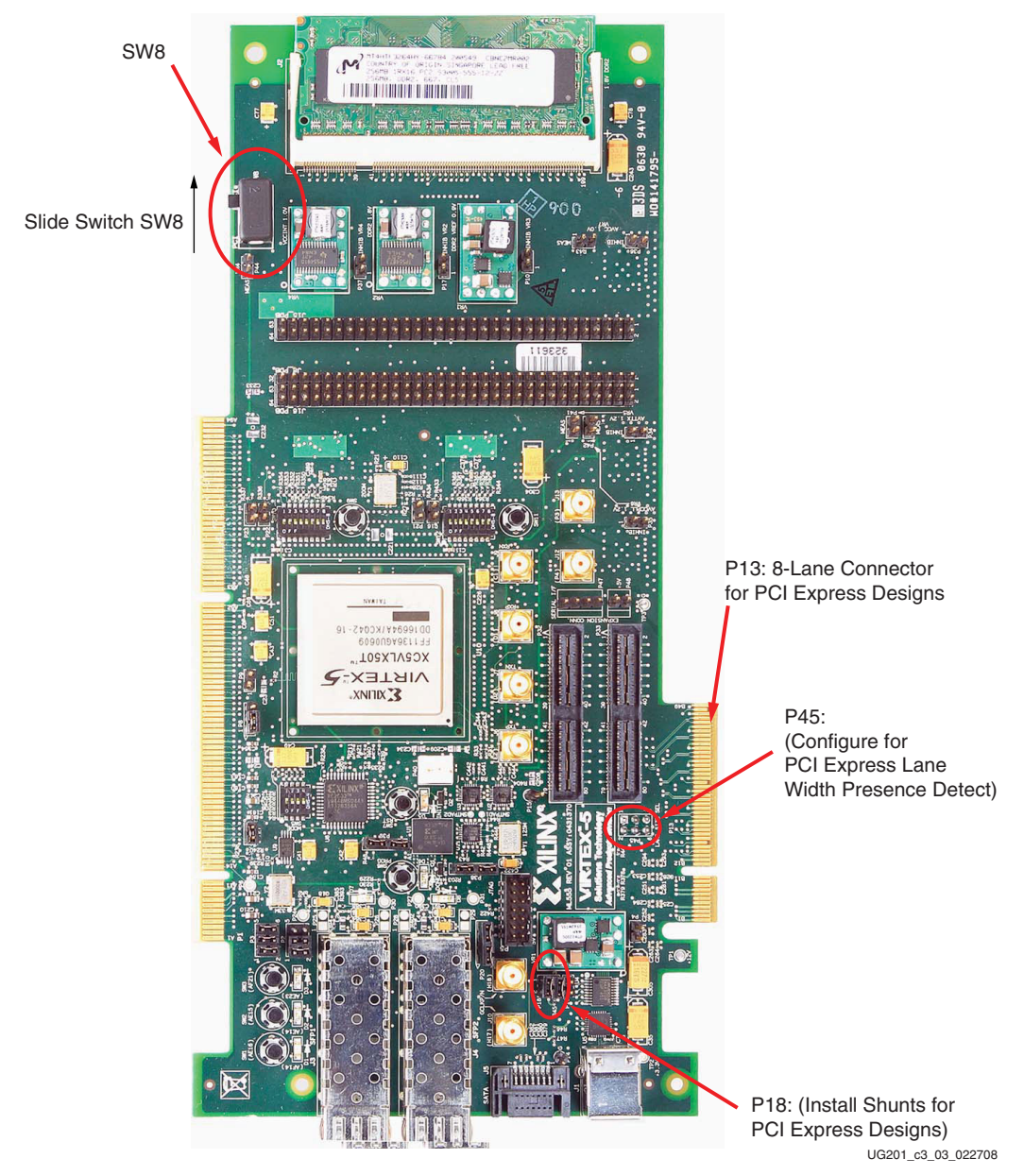

Figure 3-3: **Connector and Power Management Headers for PCI Express Designs**

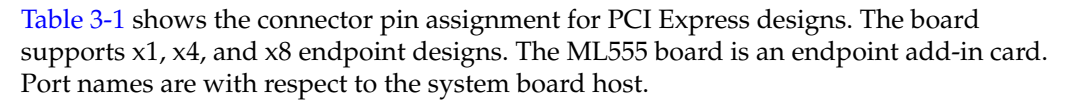

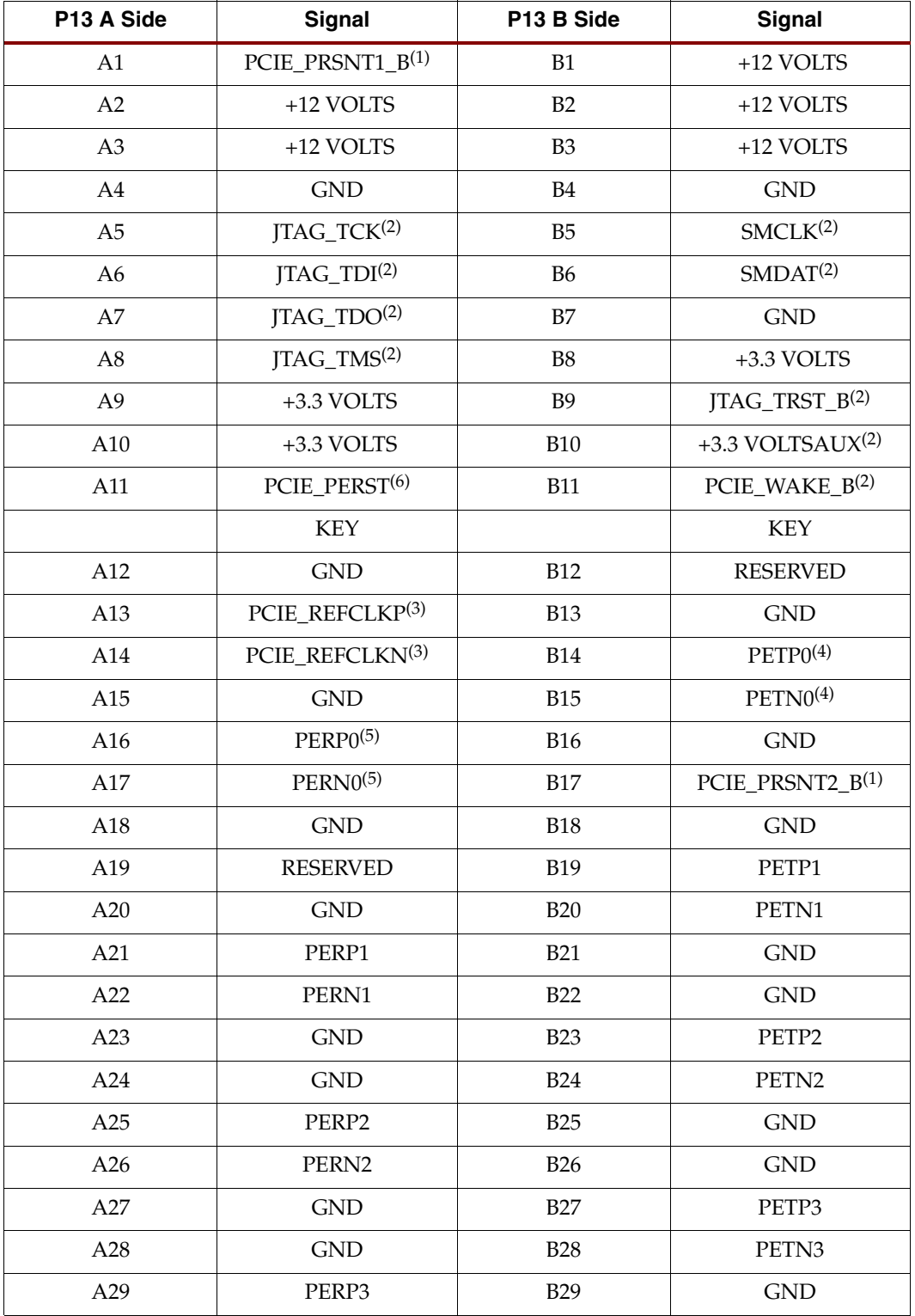

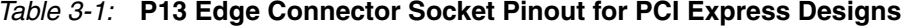

| P13 A Side | Signal            | P13 B Side | Signal            |
|------------|-------------------|------------|-------------------|
| A30        | PERN3             | <b>B30</b> | <b>RESERVED</b>   |
| A31        | <b>GND</b>        | <b>B31</b> | PCIE_PRSNT2_B(1)  |
| A32        | <b>RESERVED</b>   | <b>B32</b> | <b>GND</b>        |
| A33        | <b>RESERVED</b>   | <b>B33</b> | PETP4             |
| A34        | <b>GND</b>        | <b>B34</b> | PETN4             |
| A35        | PERP4             | <b>B35</b> | <b>GND</b>        |
| A36        | PERN4             | <b>B36</b> | <b>GND</b>        |
| A37        | <b>GND</b>        | <b>B37</b> | PETP5             |
| A38        | <b>GND</b>        | <b>B38</b> | PETN <sub>5</sub> |
| A39        | PERP5             | <b>B39</b> | <b>GND</b>        |
| A40        | PERN <sub>5</sub> | <b>B40</b> | <b>GND</b>        |
| A41        | <b>GND</b>        | <b>B41</b> | PETP <sub>6</sub> |
| A42        | <b>GND</b>        | <b>B42</b> | PETN <sub>6</sub> |
| A43        | PERP6             | <b>B43</b> | <b>GND</b>        |
| A44        | PERN <sub>6</sub> | <b>B44</b> | <b>GND</b>        |
| A45        | <b>GND</b>        | <b>B45</b> | PETP7             |
| A46        | <b>GND</b>        | <b>B46</b> | PETN7             |
| A47        | PERP7             | <b>B47</b> | <b>GND</b>        |
| A48        | PERN7             | <b>B48</b> | PCIE_PRSNT2_B(1)  |
| A49        | <b>GND</b>        | <b>B49</b> | <b>GND</b>        |

Table 3-1: **P13 Edge Connector Socket Pinout for PCI Express Designs (Continued)**

#### **Notes:**

- 1. PCIE\_PRSNT1\_B can be connected to one of three PCIE\_PRSNT2\_B signals by connecting a shunt on connector P45. See Table 3-2 for application information.
- 2. No connect on the ML555 board.
- 3. The ML555 board layout provides two methods of interfacing the PCIE\_REFCLK to the FPGA. The default method is to AC couple the 100 MHz PCIE\_REFCLK directly to the GTP\_DUAL tile X0Y2 MGTREFCLK input pins. An alternative method is to remove two  $0\Omega$  resistors and install an ICS874003-02 PCI Express Jitter attenuator module, which provides a 100, 125, or 250 MHz reference clock to the GTP transceiver. The jitter attentuator has two LVDS outputs that connect to the GTP and FPGA global clock inputs. One of the jitter attentuator LVDS outputs is connected to the MGTREFCLK inputs of GTP\_DUAL tile X0Y2 for PCI Express lanes 0 and 1. The PCIE\_REFCLK is also connected to the FPGA global clock network on pins J16 and J17. Internal FPGA clock buffers distribute this clock to other GTP\_DUAL tiles for PCI Express operation. The architecture of the FPGA permits an external MGTREFCLK to be driven a maximum of three GTP\_DUAL tiles up or down. See "Serial Bus Clocking with Optional ICS874003-02 Clock Jitter Attenuator (PCI Express Operation)," page 60 for additional information.
- 4. The PETPX and PETNX pins connect to the PCI Express transmitter differential pair on the system board and the PCI Express receiver on the add-in card.
- 5. The PERPX and PERNX pins connect to the PCI Express receiver differential pair on the system board and the PCI Express transmitter on the add-in card.
- 6. PCIE\_PERST connects to FPGA pin AE14.

The PCI Express Card Electromechanical Specification requires add-in cards to implement variable-length edge finger pads and tie PRSNT1\_B and PRSNT2\_B signals together on the